# KnowItAll Informatics Training

Quality Control Analysis with QC Expert

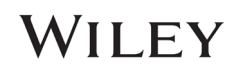

# QC Expert

### Perform a Quality Control Comparison of a Sample Spectrum Against a Reference Spectrum

### Purpose

These exercises demonstrate how to perform quality control comparisons using KnowItAll QC Expert software.

### **Objectives**

This exercise will teach you:

- $\triangleright$  How to set up an account
- $\triangleright$  How to select a standard
- $\triangleright$  How to compare to a selected standard
- $\triangleright$  How to generate a report

### **Background**

Wiley's KnowItAll QC Expert software performs a rapid quality check of a sample IR, Raman or GC spectrum against a "gold standard" user spectrum to verify that a material meets control specifications.

### *Training Files Used in This Lesson*

C:\Users\Public\Documents\Wiley\KnowItAll\Samples\Q C Expert

- DEET.SPA
- Epichlorohydrin Sample Spectrum.irf

#### *KnowItAll Applications Used*

• QC Expert

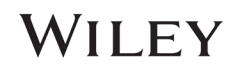

### Set Up Administrator Account and Address

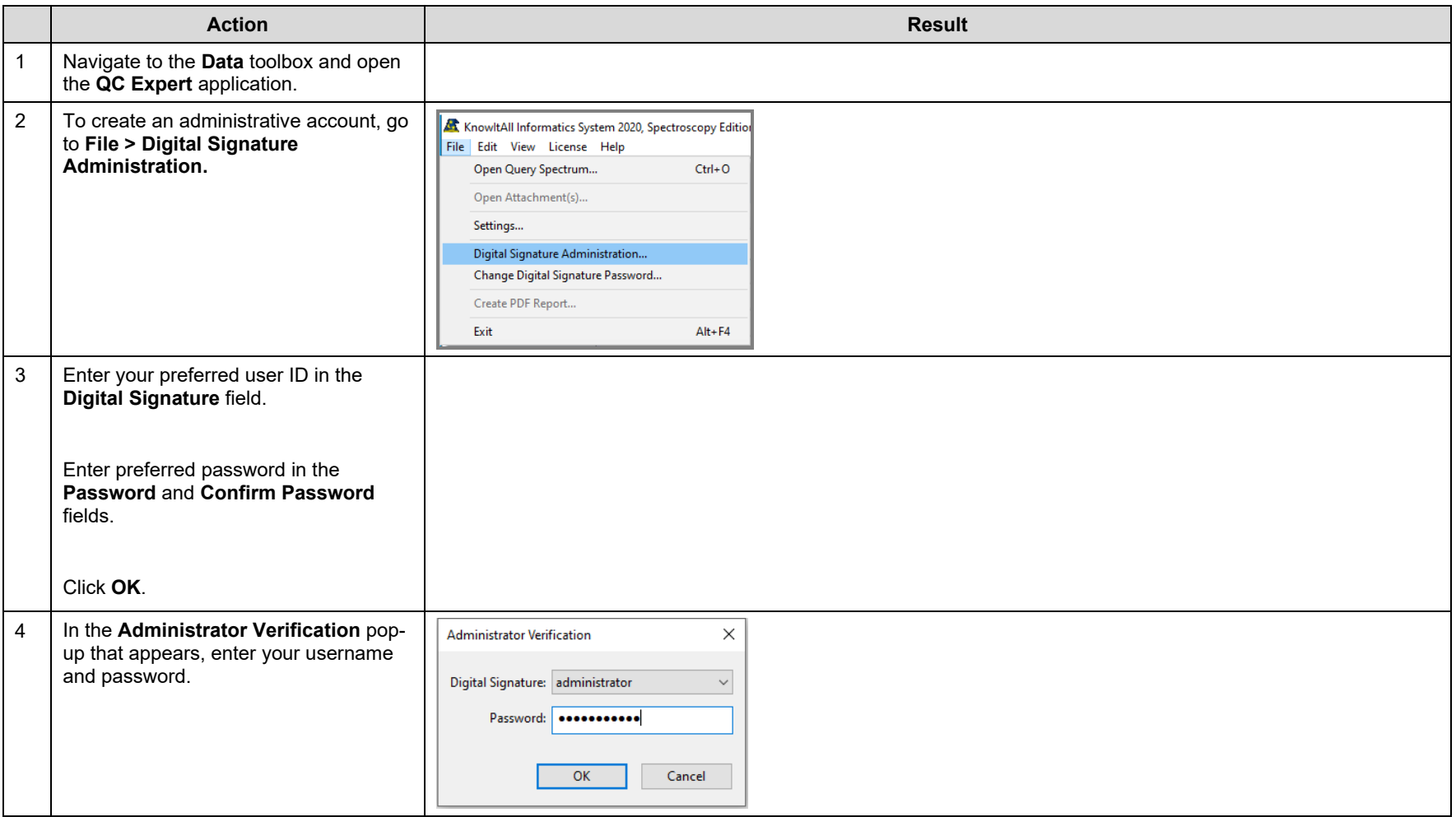

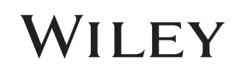

Settings 5 In **File > Settings**, set the Organization to "**Wiley Laboratories, Inc.**" and add General Reference/Validation Databases an address. Organization: Wiley Laboratories, Inc. Address: Folder for Reports: C:\Users\Public\Documents\W Browse... Language for Reports: Same as QC Expert  $\sim$ OK Cancel Apply

# WILEY

### Select Reference Database

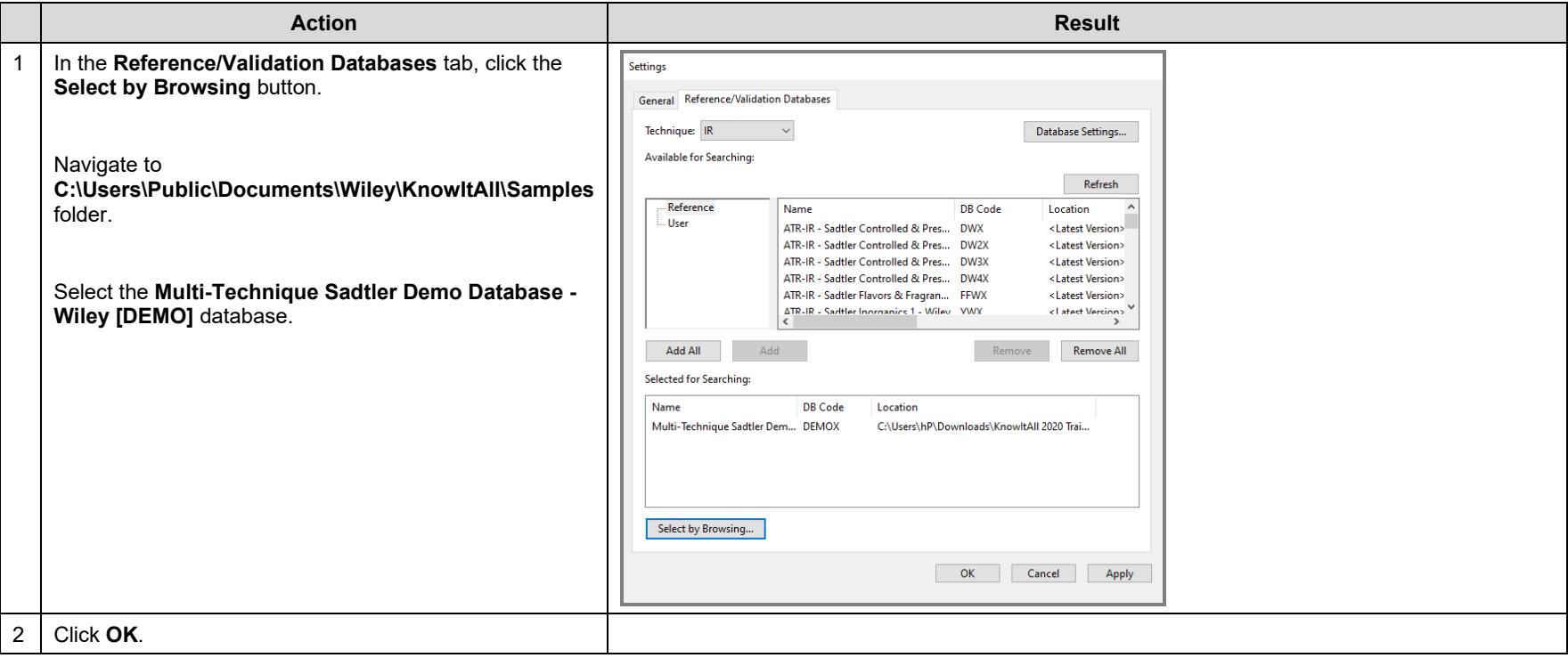

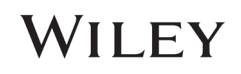

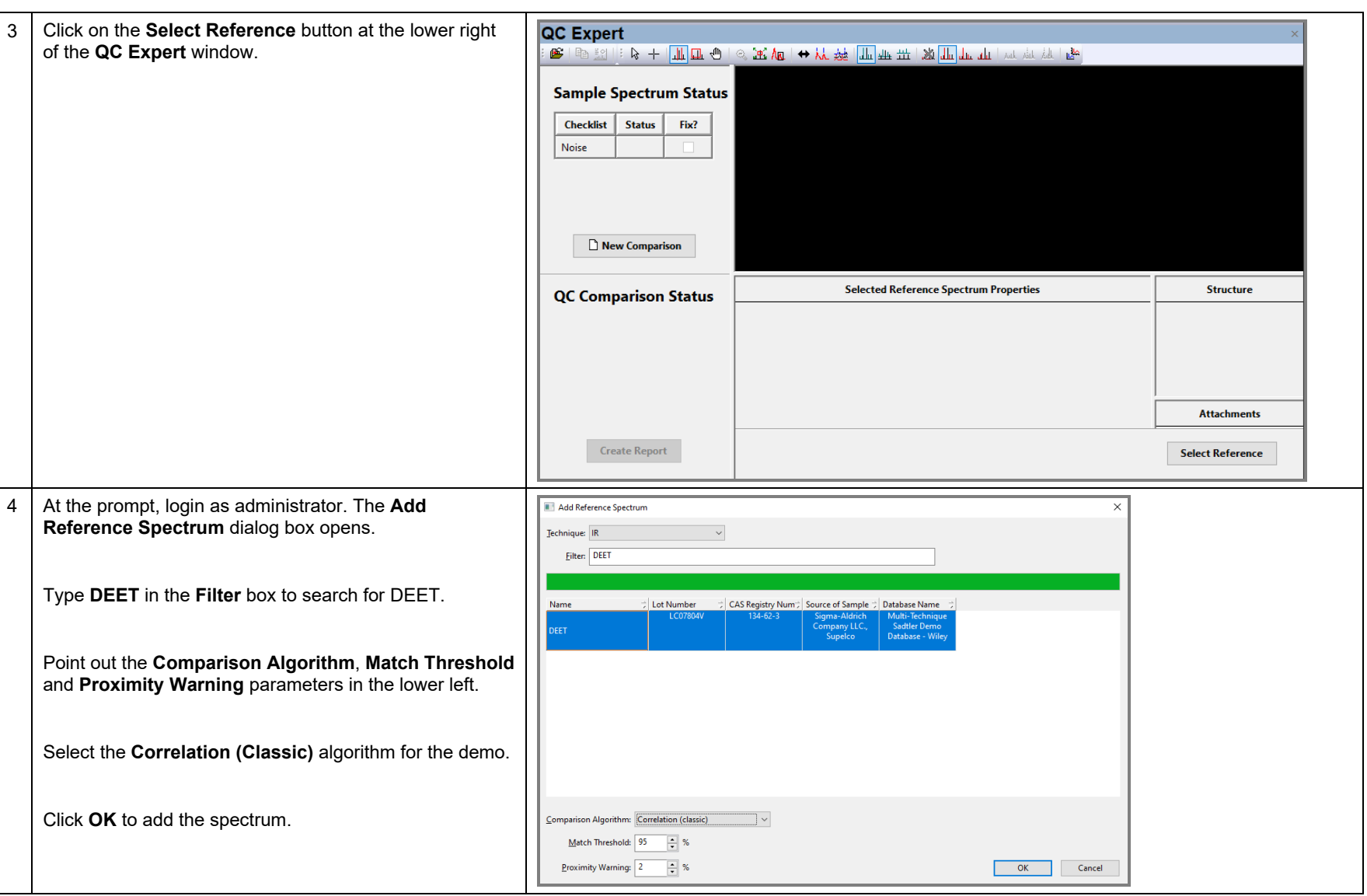

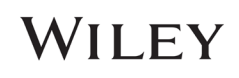

5 The **Reference Spectrum Selection** dialog box opens. Reference Spectrum Selectio Eilten Click on **Add**, and type **epi** in the **Filter** box. **IR** Name Lot Number<br>LC07804V Proximity With Algorithm<br>2 % Correlat Threshold  $95%$ DEET Select **R-(-)-Epichlorohydrin** and select the **Correlation**  (-)-Epichlorohydi **(classic)** algorithm. Click **OK**. Add... | Edit... | Delete | OK Cancel

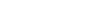

WILEY

### Run QC Expert as a Non-administrator QC Analyst

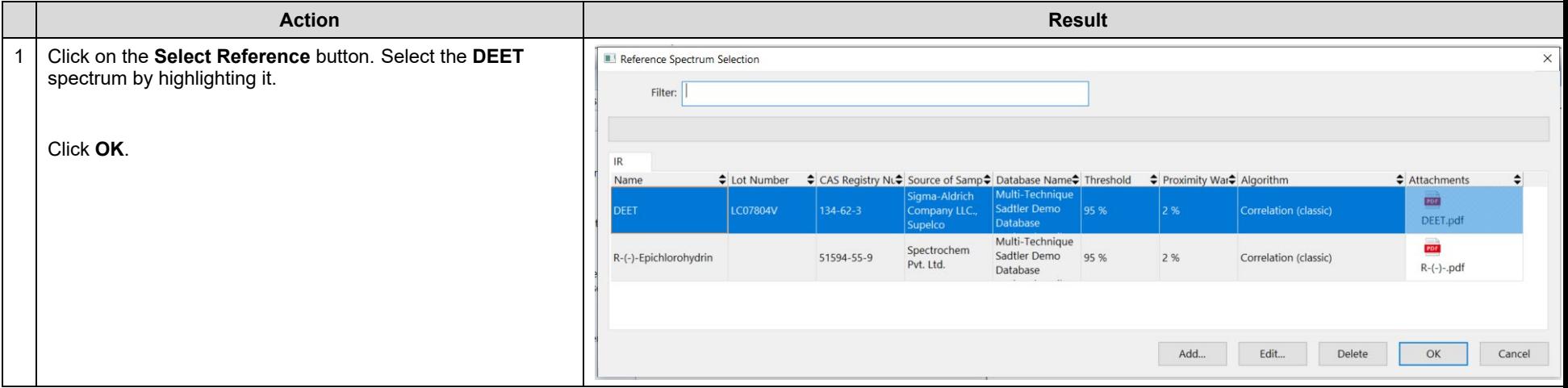

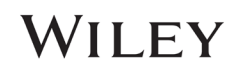

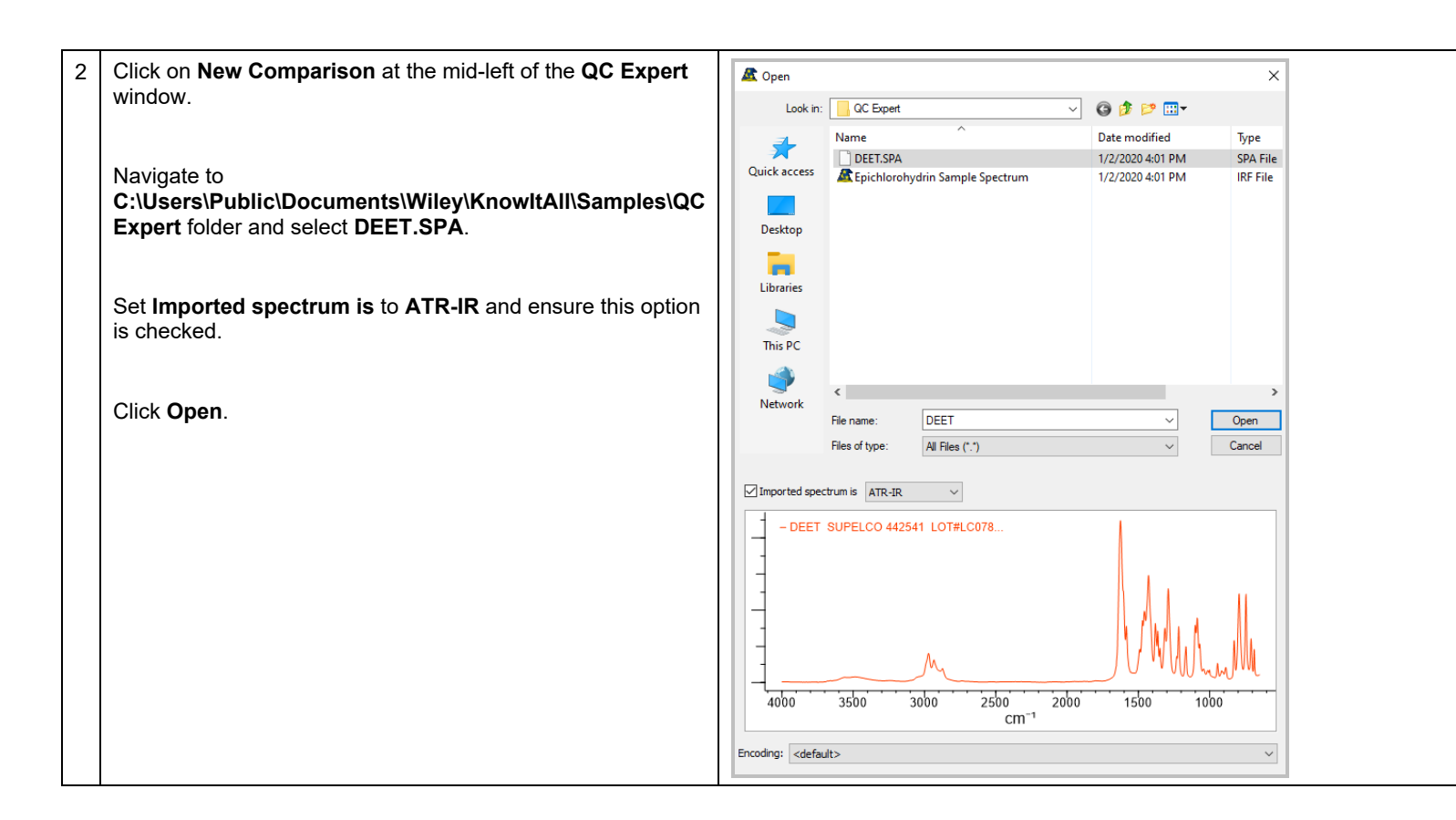

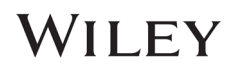

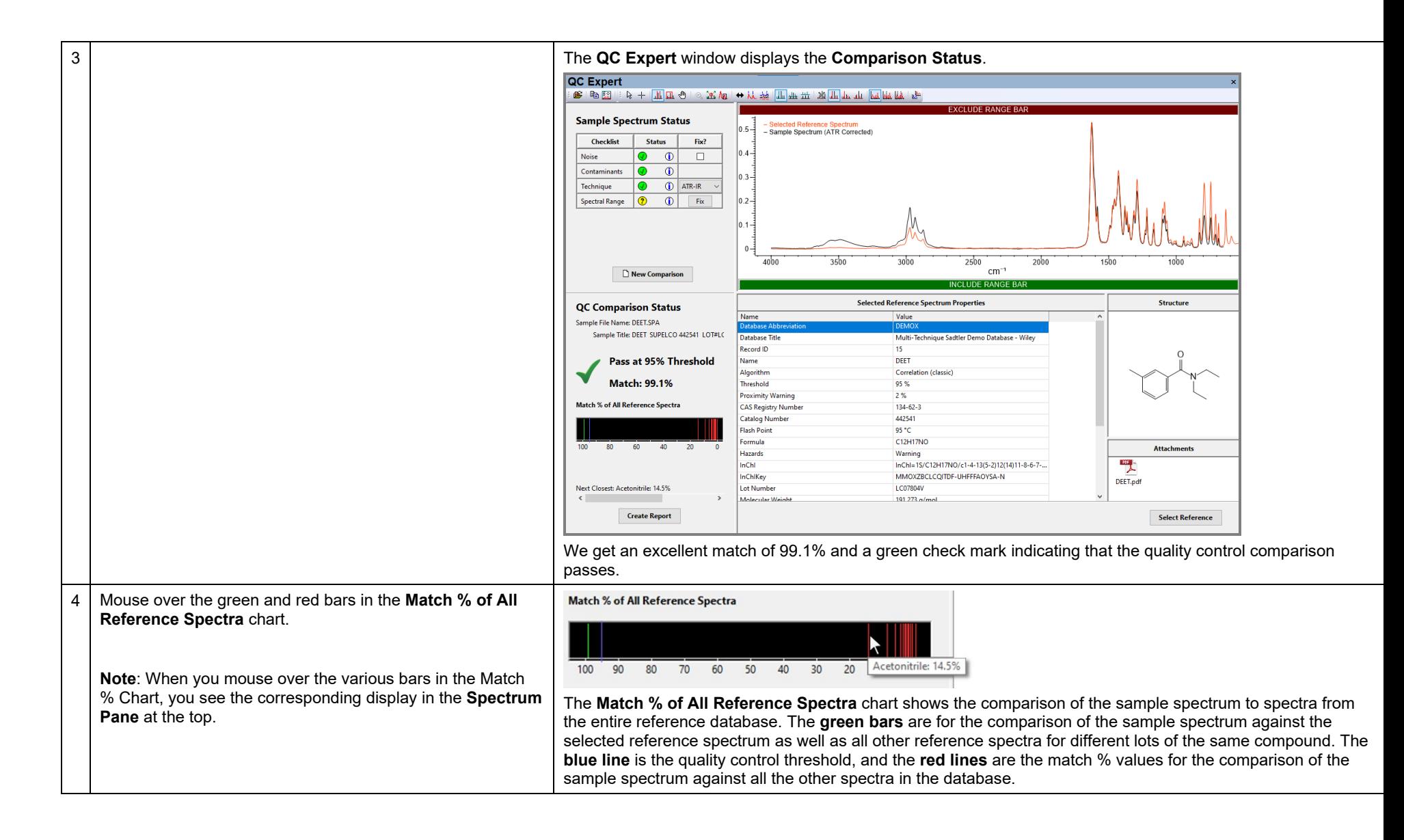

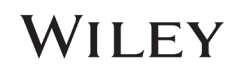

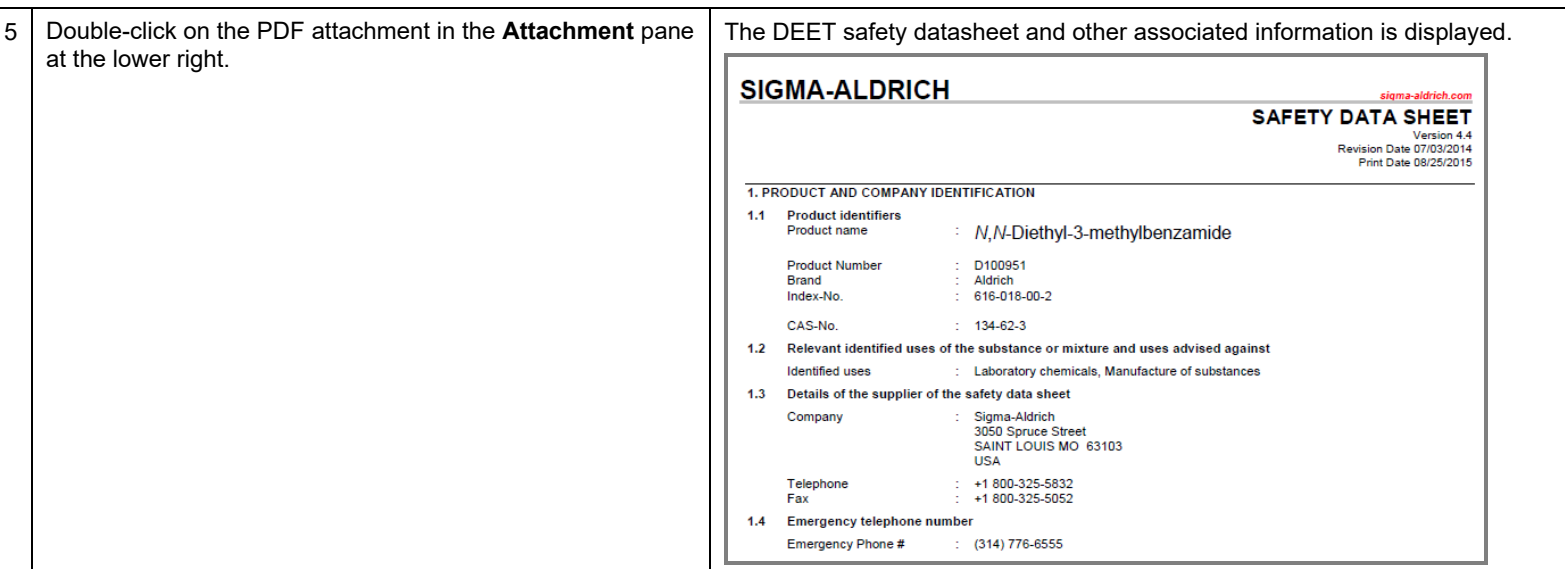

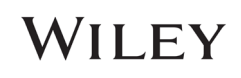

## QC Analyst Comparison of R-(-)-Epichlorohydrin Sample Spectrum to Reference

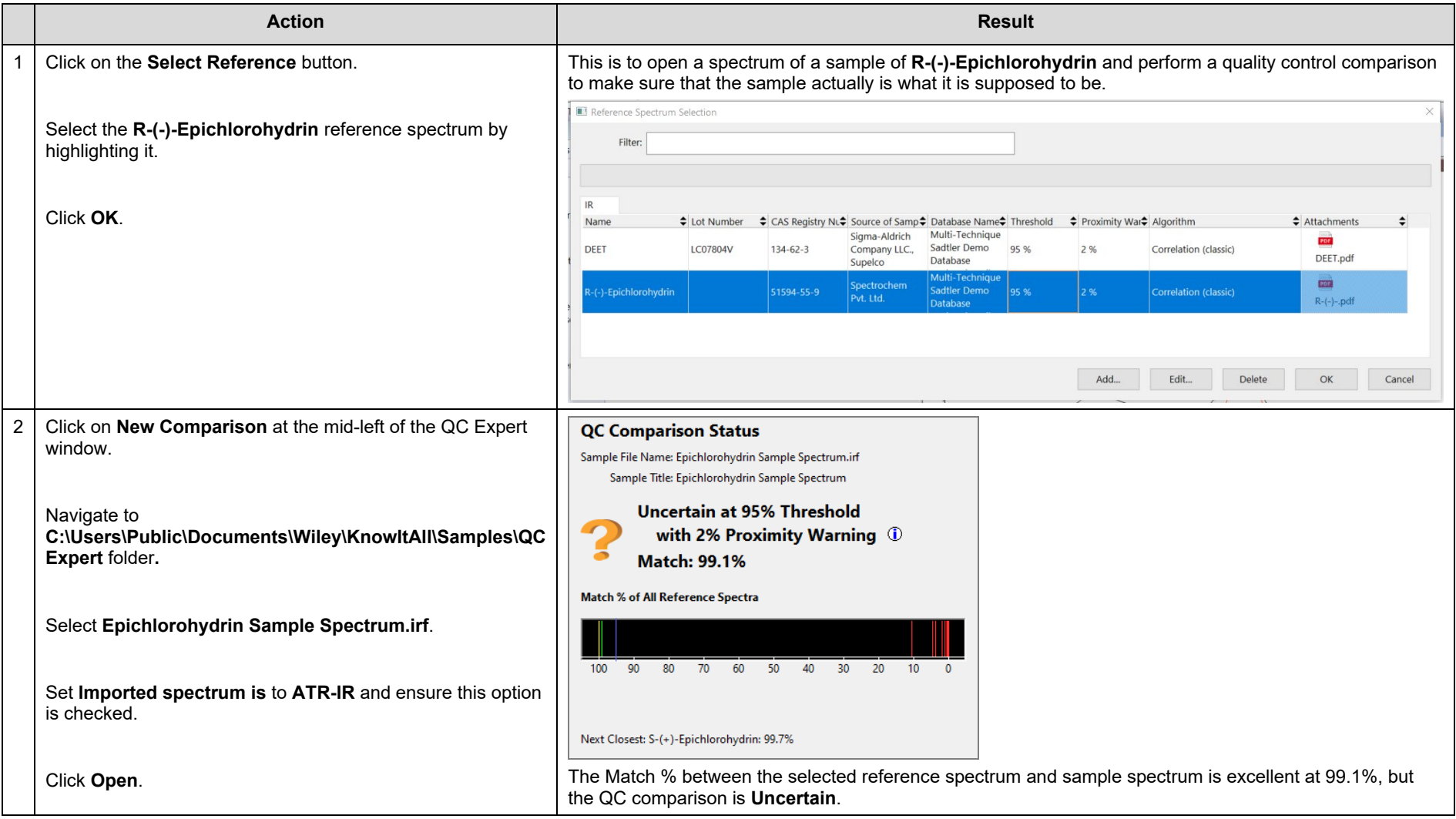

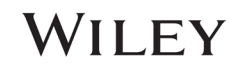

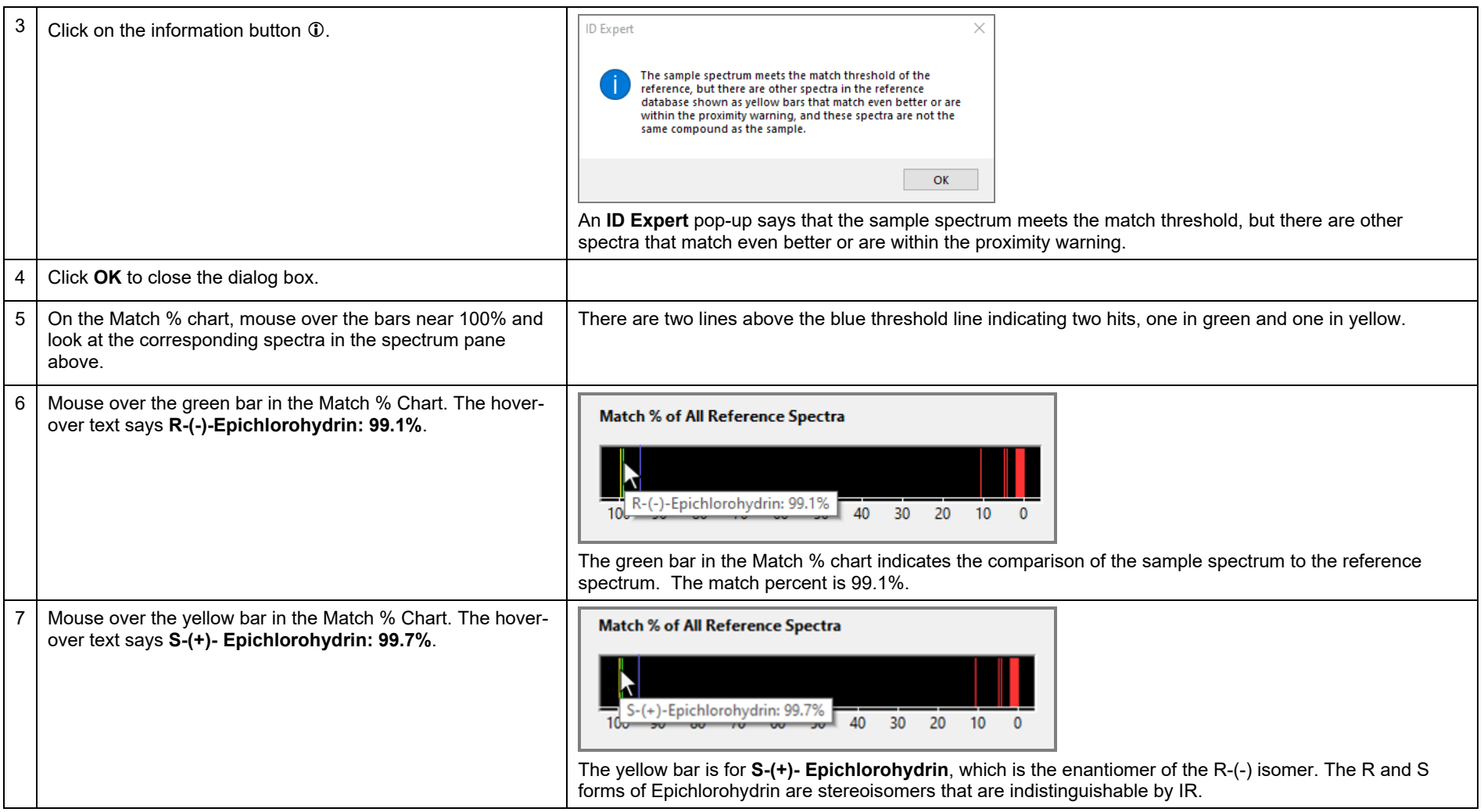

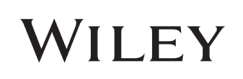

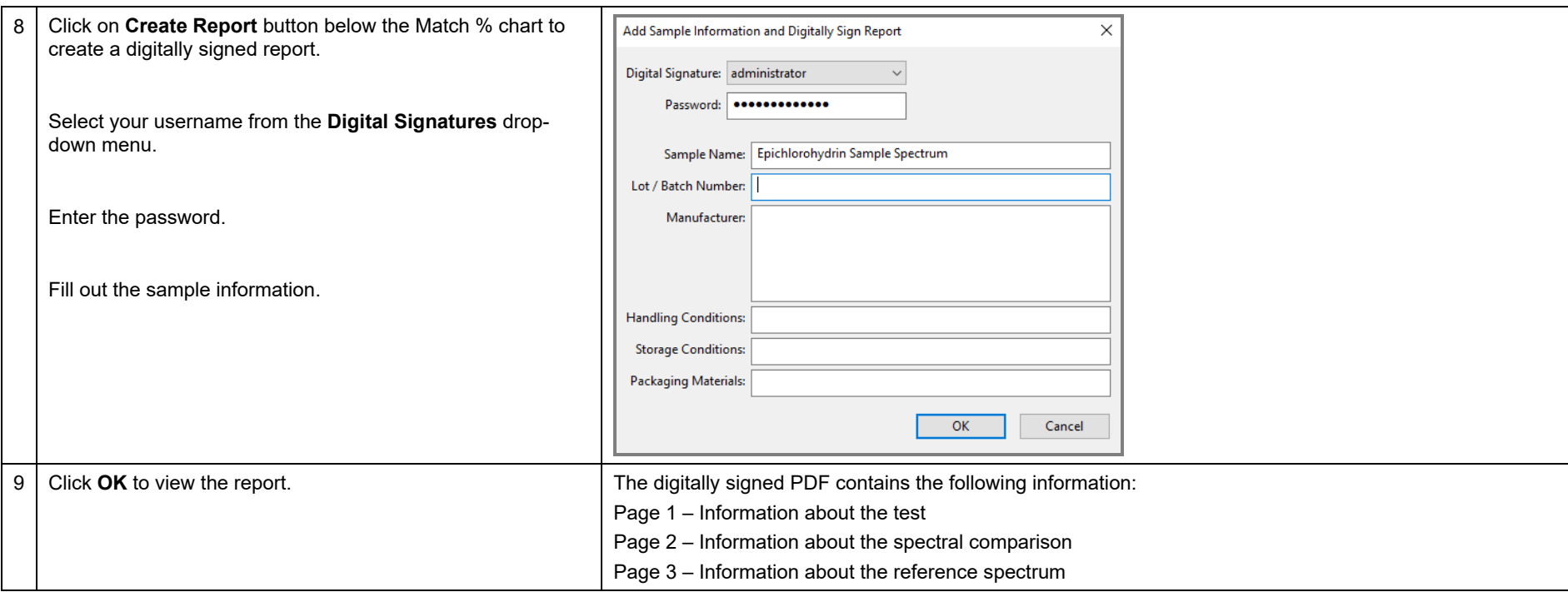

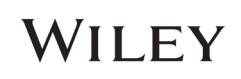